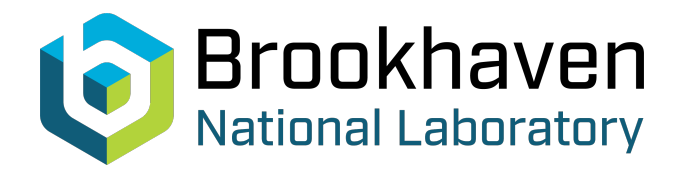

# BNL-99372-2013-TECH C-A/AP/222;BNL-99372-2013-IR

# SIMBAD Users Manual. Version v.1.36

A. Luccio

**Brookhaven National Laboratory** October 2005<br>Collider Accelerator Department

## **U.S. Department of Energy**

USDOE Office of Science (SC)

Notice: This technical note has been authored by employees of Brookhaven Science Associates, LLC under Contract No.DE-AC02-98CH10886 with the U.S. Department of Energy. The publisher by accepting the technical note for publication acknowledges that the United States Government retains a non-exclusive, paid-up, irrevocable, world-wide license to publish or reproduce the published form of this technical note, or allow others to do so, for United States Government purposes.

### **DISCLAIMER**

This report was prepared as an account of work sponsored by an agency of the United States Government. Neither the United States Government nor any agency thereof, nor any of their employees, nor any of their contractors, subcontractors, or their employees, makes any warranty, express or implied, or assumes any legal liability or responsibility for the accuracy, completeness, or any third party's use or the results of such use of any information, apparatus, product, or process disclosed, or represents that its use would not infringe privately owned rights. Reference herein to any specific commercial product, process, or service by trade name, trademark, manufacturer, or otherwise, does not necessarily constitute or imply its endorsement, recommendation, or favoring by the United States Government or any agency thereof or its contractors or subcontractors. The views and opinions of authors expressed herein do not necessarily state or reflect those of the United States Government or any agency thereof*.* 

# **SIMBAD User's Manual. Version v.1.36**

A.U. Luccio and N.L. D'Imperio

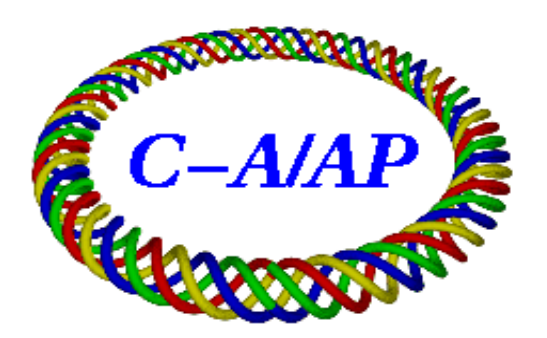

**Collider-Accelerator Department Brookhaven National Laboratory Upton, NY 11973** 

### SIMBAD User's Manual. Version v.1.36

A.U. Luccio and N.L.D'Imperio Brookhaven National Laboratory, Upton NY 11973 present address: FZ-Juelich, Germany

August 5, 2004

### 1 Introduction

SIMBAD is a Particle-in-Cell (PIC) tracking code [1] designed to track particles in 3-D in an accelerator. Many of its algorithms are designed and optimized with an hadron synchrotron or storage ring in mind. In SIMBAD a "herd" of representative macro particles (in short: macros) is injected and propagated through the structure of the accelerator represented by a sequence of transfer maps. In the present version, transfer maps are produced by the code MAD, that stands for Methodical Accelerator Design. The effect of space charge in the presence of accelerator walls and the effects of impedance on the beam is calculated.

SIMBAD is the BNL version of ORBIT  $[2]$ . It has been designed and optimized to run on a parallel computer, however for limited tasks, it can also be run on a serial machine. The language used is C++, the default compiler is the gnu compiler. The code has also been installed on machines using different compilers, like the IBM AIX. Default graphics is provided by *GNUPLOT* [3].

The code is simply run by reading parameters from a configuration file, as follows:

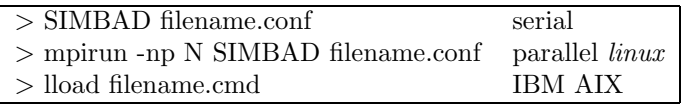

The present SIMBAD User Manual is essentially a description of the configuration file and of the meaning of the various items in it. Before running  $SIMBAD$  one must edit the .conf file. A specific action is accomplished by uncomment the relative module.

### 2 Basic concepts

#### 2.1 Nodes

Events happen sequentially during tracking. The propagation of the Herd through a machine element is one of such events, the calculation of Space Charge force is an event, dumping of the phase space coordinates of each macro is an event, etc. Events happen at locations in the lattice called Nodes. Each node has a name, an integer order number and a longitudinal coordinate. To start with, machine elements read from the  $MAD$  [4] output are given integer ordering number spaced by some input interval, say 1000, other nodes are later inserted between machine elements, just by assigning to them a number between these two numbers.

In SIMBAD the longitudinal distance variable is in a sense the independent variable. Sometimes the variable time is important for calculations, e.g. for space charge forces. In this case, space and time are transformed from one to the other

SIMBAD works using the Split Operator technique: some propagation in the "Bare Lattice", a calculation of some effect, a new propagation, an so on.

### 3 Preliminary Setting

The .conf file contains some preliminary settings. Some, marked with (\*), here and in the following, should always been kept uncommented (activated)

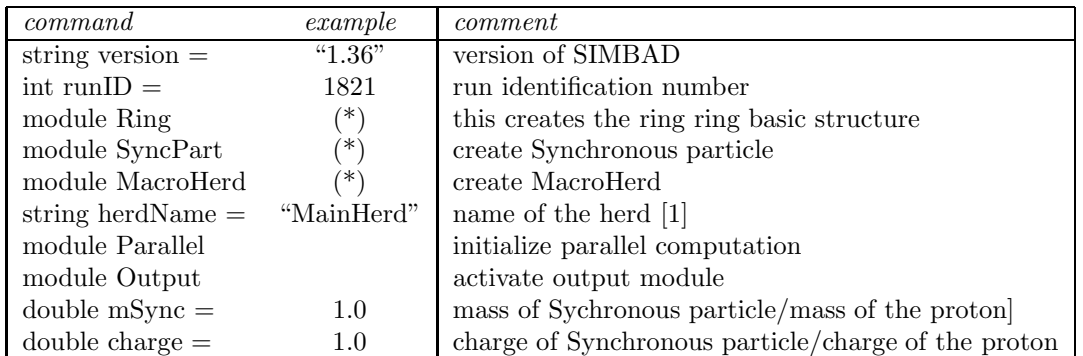

NOTES: [1] There may be more than one herd

### 4 Run commands

Logical variables, here and in the folowing, may have a value  $[0/1 = \text{false/true}]$ .

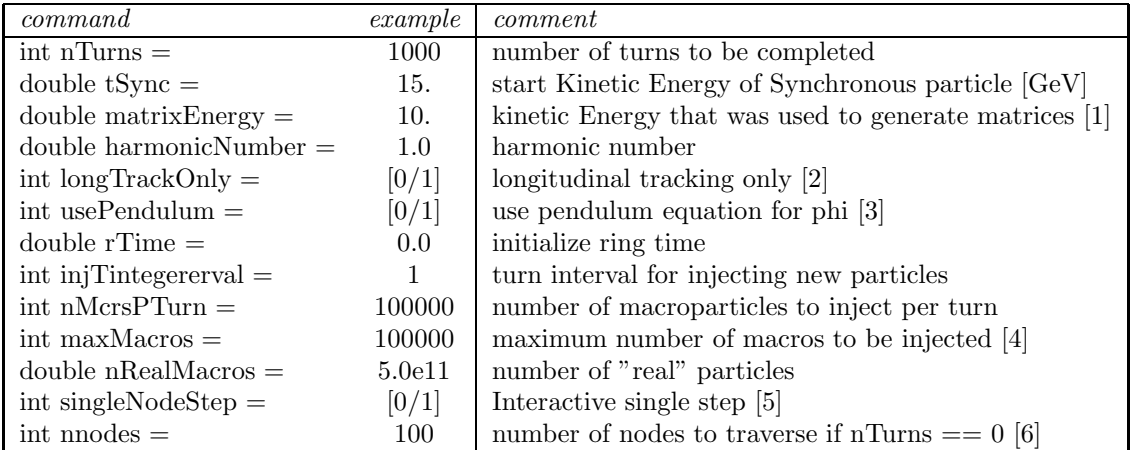

NOTES: [1] This may be different than tSync. Defaults to tSync if not activated. It is there to initialize matrix elements scaling with energy. [2] Default value is false. [3] In this example all macros are injected at once. [4] use pendulum equation to track phi instead of matrices. default value is true. [5] Variable to specify interactive single stepping through nodes. [6] If nnodes  $=$  = 0 then all nodes will be traversed.

### 5 Injection

### 5.1 External Distribution

A distribution of particles for tracking is created by a preprocessor (see Sect. 14, or generated internally. The internal generation is inherited from *ORBIT*. We tend to favor an external generation.

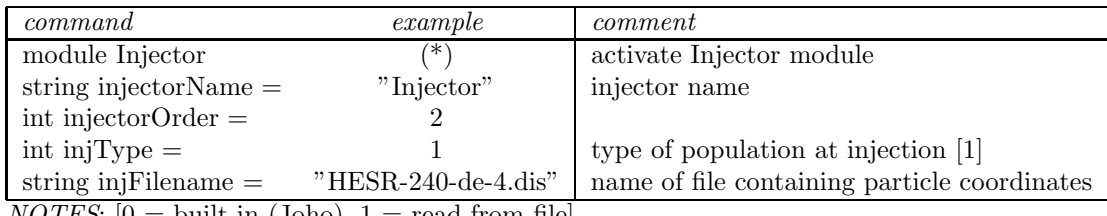

 $NOTES: [0 = \text{built in (Joho)}, 1 = \text{read from file}]$ 

#### 5.2 Built-in Distribution

This second setting if built-in distribution (Joho) is chosen. This is borrowed from Accsim [5].

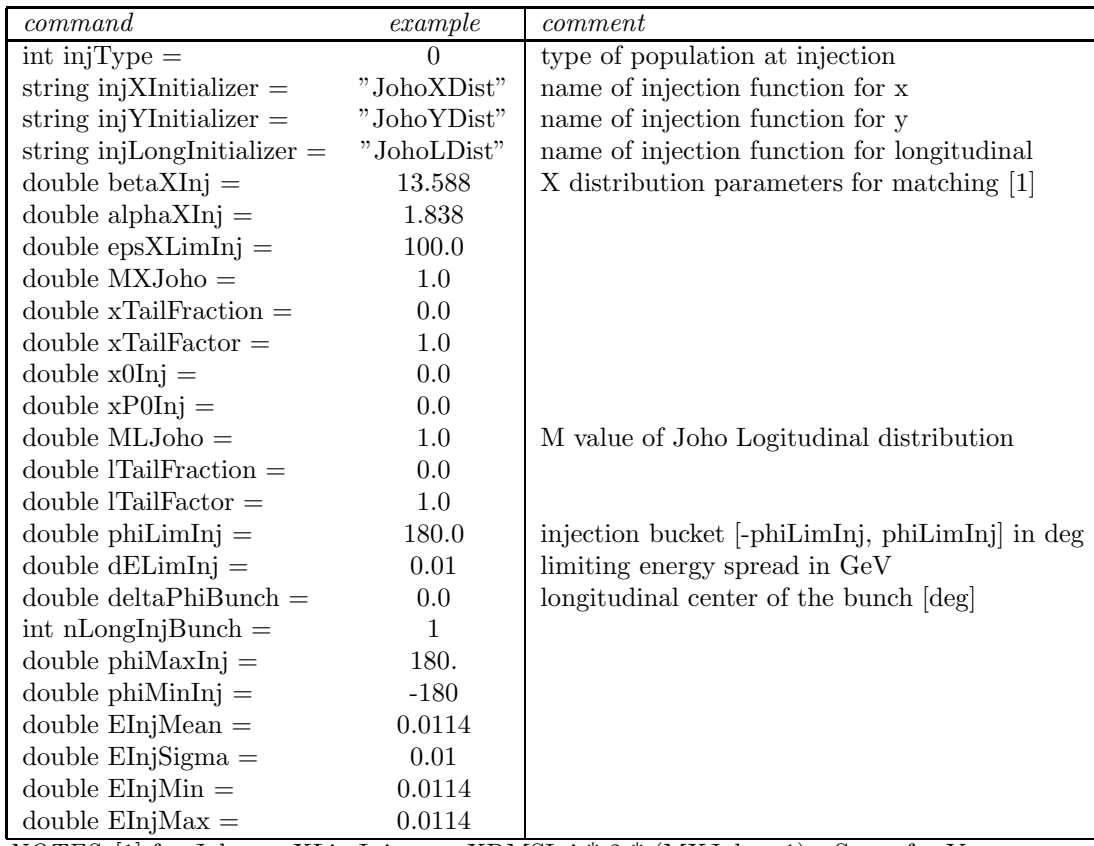

*NOTES*: [1] for Joho epsXLimInj = epsXRMSInj \* 2 \* (MXJoho+1). Same for Y.

### 6 Units. MAD input

SIMBAD uses MKSA units for all calculations. Input and output of phase space coordinates are in [mm] and [mrad] for transverse coordinate and angle, [rad] for longitudinal coordinate Φ and [GeV] for energy coordinate  $\Delta E$ . Phase and  $\Delta E$  are evaluated with respect to the phase and energy E of the synchronous particle.

 $MAD$  coordinates are in  $[m]$  and  $[rad]$  in the transverse phase space, in  $[m]$  for the phase  $-in$ MAD it is  $\Phi$  :  $-c\Delta t$ –, and [0] for the energy coordinate –in MAD it is  $\Delta E$  :  $\Delta E/pc$ – Some unit transformation is needed here and there. It is also important to note that the longitudinal coordinate, "position", of each accelerator element in  $MAD$  is evaluated at the end of element [6].

 $SIMBAD$  uses the output from  $MAD-8$  at the present time. Work is in progress to make  $MAD-X$ the standard.

Two MAD output files are used by SIMBAD: the ".twiss" file and an ".echo" file. The former contains twiss functions for each element, plus the value of some basic quantities for the lattice, like the betatron tunes and the transition energy. This file is created with the command "twiss" in the input to MAD. The latter contains the transfer matrices for each element in the accelerator and the second order transfer maps. First order matrices are generated with the MAD commands "setopts, echo", then "select, flag=first". First and second order maps are generated with 'setopts, echo", then "select, flag=second".

SIMBAD reads and compares the two file to create a third file "Twiss Plus Matrices", or TPM, containing all the info necessary for bare lattice tracking. Commands and parameters are

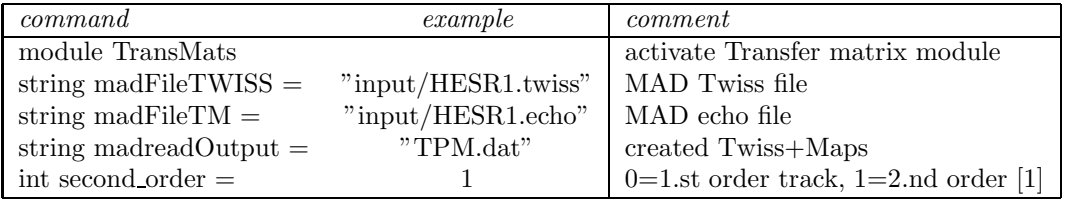

NOTES: [1] must be matched by the appropriate mad files. By default 0 is assumed.

### 7 Acceleration

Acceleration is simulated in SIMBAD by mimicking what happens in a real synchrotron control room. That is, a file containing a table of values of the main magnet field  $B$  vs. time, plus RF voltage for different harmonics and RF phase at each time. The code interpolates through the table, calculates the approriate energy for each value of the field and applies it to the synchronous particle. The RF voltage is applied to each macro at the nodes corresponding to RF cavities. The .conf file elements are as follows

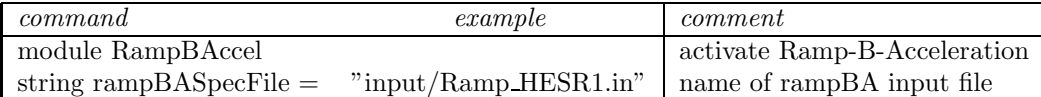

The Ramp file contains informations for every ramp node with a line for each node. Line structure is (items separated by a blank space)

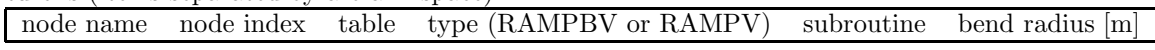

Example of Ramp file

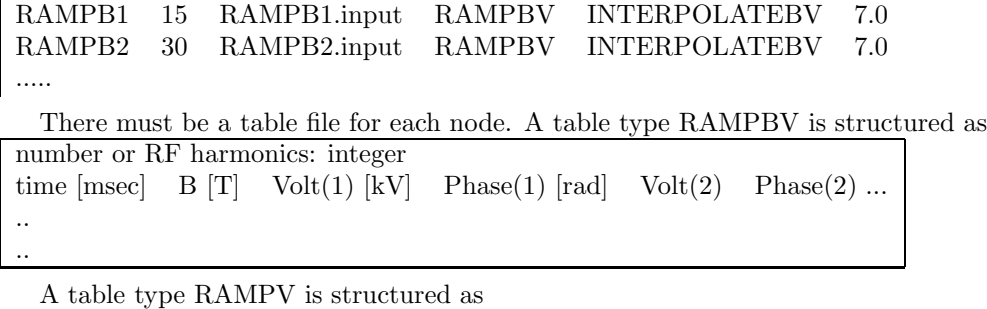

number or RF harmonics: integer

time  $[msec]$  Volt $(1)$   $[kV]$  Phase $(1)$   $[rad]$  Volt $(2)$  Phase $(2)$ ..

..

### 8 Space Charge. Impedances

There are many methods to calculate transverse space charge self forces on a high intensity beam, all based on the solution of the Laplace-Poisson-Ampere equations. A force on a given particle P is due to the field directly generated at the particle' by every other particle Q in the beam, plus the forces due to image charge and current on the walls of the accelerator vacum chamber. Radial forces transalte into radial angle kicks, longitudinal forces in longitudinal energy kicks.

In the present version of  $SIMBAD$  only the transverse Poisson problem is solved, i.e. only wall charge images are considered, and image currents are not. In addition, only perfectly conducting walls are considered. Poisson equation can be written either in integral form or in differential form. In the first case, the solution is found in SIMBAD using two methods: "Brute Force" or direct numerical integration, and FFT, where the Poisson equation is reduced to a convolution. In the second case, the differential Poisson equation is solved by writing the Laplacian on a transverse mesh and inverting it using standard linear equation solvers, like LU decomposition, or iterative methods.

After a solution is found of the transverse problem, the longitudinal kick is calculated by the potential difference at any transverse  $x, y$  location between adiacent slices.

Finite conductivity of the walls and variation of the vall geometry along the beam path can be represented by longitudinal and transverse impedance tables, with real an imaginary part of the impedance listed for each harmonic mode (frequency). Longitudinal and transverse kicks are calculated in SIMBAD, following a method developed for the one-dimensional FermiLab code ESME [7] by first performing an FFT analysis of the beam current, in order to find harmonic components of the current. Then, each component of the impedance, in [ohm], is combined with a component of the current, in [A], to generate a voltage kick, with the appropriate amplitude, in [volt], and phase. These kicks produce a distorsion in the phase space distribution that can lead to instabilities and beam losses. It must be pointed out that impedance effects develop very slowly, and then require that the herd would be followed for many thousand revolutions in the simulation. Also, FFT of the beam can be made up to a large number of frequency with the needed accuracy only if the number of macros used in the simulation is large. For impedance studies parallel computing is a must. At the present time impedance effects are only calculated once per turn, using impedance budget tables for the full accelerator structure.

#### 8.1 1-, 2-, and 3-dimension tracking

One dimension tracking is longitudinal tracking where we don't care about the transverse phase space that is only transformed along the lattice using the bare tune MAD maps. Longitudinal transformations are done by solving the coupled discretized "pendulum equations" for  $\Phi$  and  $\Delta p/p$ .

Two dimension tracking, that is sometimes called  $2\frac{1}{2}$ , is performed by slicing the beam in many longitudinal partitions, and solving the space charge problem (see sec. /refsec:SpaceCharge) in each section. At each Transverse Space Charge node this operation is performed on each longitudinal slice, possibly with parallel computing. In this case, the longitudinal propagation is done by using the full  $6 \times 6$  1.st order matrices and the  $6 \times 6 \times 6$  second order transfer maps, or tensors.

Three dimension tracking is done by still slicing the beam, but solving the space charge problem with all macros in the herd reduced at the same time. We call this "freezing" the beam. Only in this case the space charge forces in all three dimensions are correctly calculated. The criterion for slicing the beam is that a slice should be a fraction of a  $\beta$ -function wave.

#### 8.2 Longitudinal Space Charge. Longitudinal Impedances

Activate Longitudinal Space charge module based on FFT (don't use with freeze). This module is both calculating L space charge with a theoretical formula and Long impedances [8], if the impedance file is present. If this module is on and Transverse Space Charge is also on, it must be int nLongSC  $= 0$  in TSC, otherwise *SIMBAD* would try to calculate the LSC twice with different methods

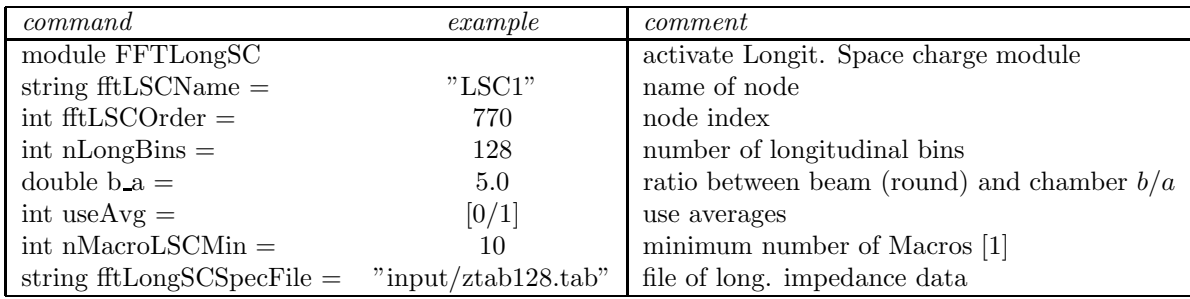

NOTES: [1] for LSC and TSC calcs to be done.

The file containing the longitudinal impedance data has format

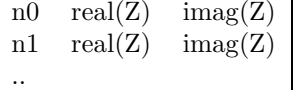

At the present only one table of L Imped is present, as a budget for the entire ring.

#### 8.3 Transverse Space Charge

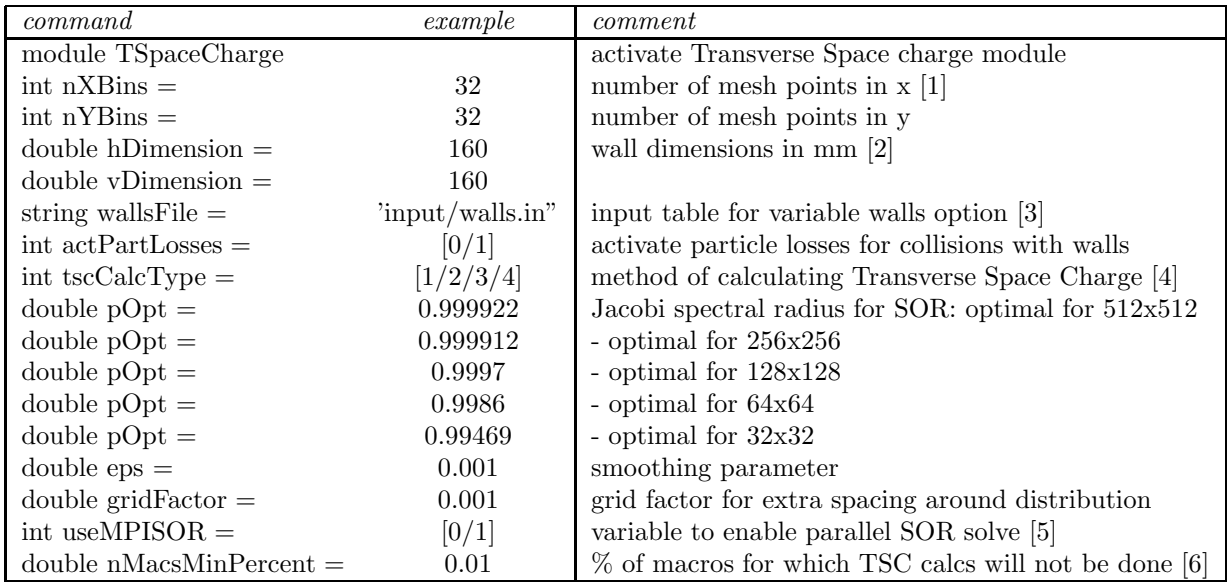

NOTES: [1] the number of mesh points must be even. [2] At the present, need to be same value for H and V. If different, the largest is the default. These number can be overwritten by the variable wall option. Walls are perfectly conducting. [3] In a wall file each entry denotes a new section of wall [mm] vs. location around the machine [m]. The format is as follows: horiz[mm] vert[mm] sPos[m] [4] "1" is Sparse LU method, "2" is FFT, "3" is for SOR iterative method, "4" is BF. The grid must be square for all methods and the dimension of the chamber must be square for methods 1 and 3. [5] This is only good with large grids. Make sure you test before committing to a production run. [6] For example, if the value is 1.0 then if the number of macros in a given element is less than one percent of the global number of macros the calcs will be skipped.

#### 8.4 3-D

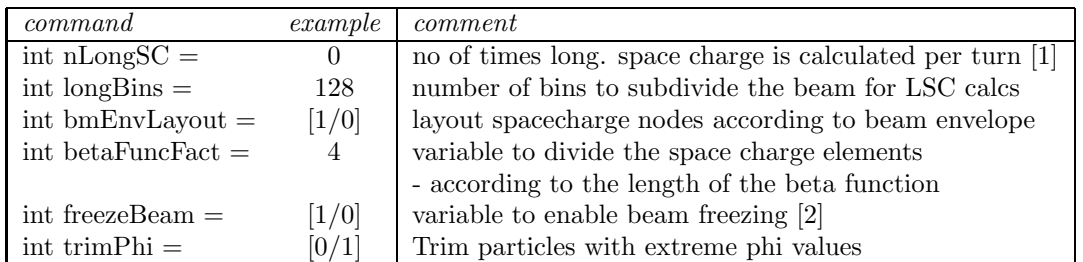

NOTES: [1] the number of mesh points must be even. [2] At present only applies to iterative solver and only to serial runs.

#### 8.5 Transverse Impedances

Transverse Impedances require an FFT of the beam transversely, to cople impedances with transverse beam modes

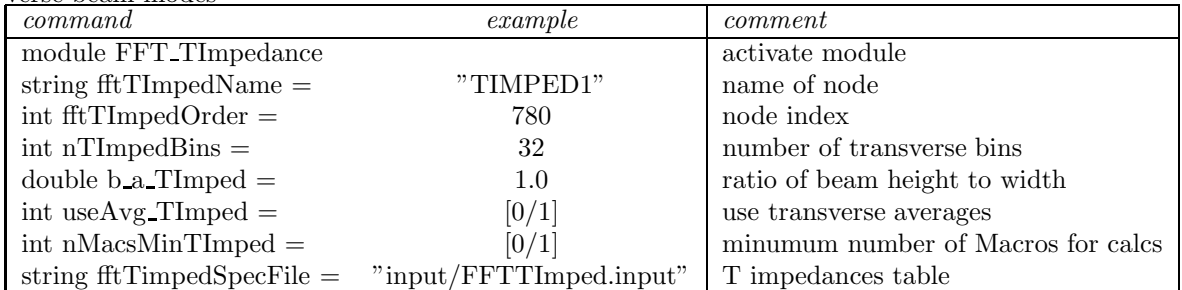

The FFT TImpedance input file contains the information for the impedance values of the node. The file should contain (items separated by a blank)

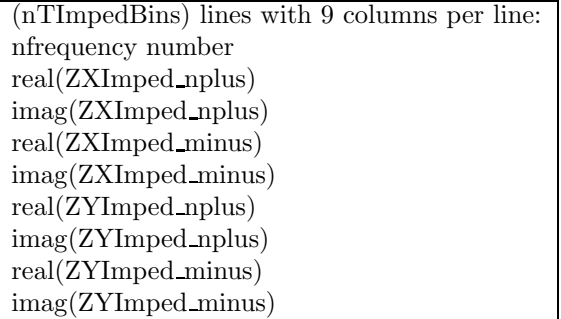

### 9 Special Machine Elements

SIMBAD allows the insertion in the lattice of elements that have a special purpose, like foils, thin lenses or collimators

### 9.1 Foil

In some proton machines negative ions are injected and stripped to protons on a thin foil. Foils can also be placed in the lacttice for special purposes. The scattering and propagation through a foil is calculated. Hits to the foils are counted.

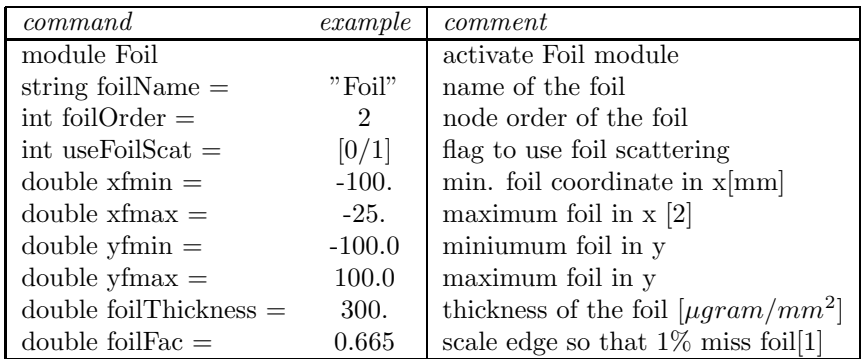

NOTES: [1] Foil factor =  $1.33/((\text{Injection::MXJoho} + 1)/2)$ . [2] inj $-$  > x0Inj + sqrt(fabs(foilFac \* inj-¿betaXInj \* inj− >epsXLimInj))

### 9.2 Bump

Programmable orbit bump. Three types of bump. Most likely: injection bumps are simulated in this module. If a bump table is used

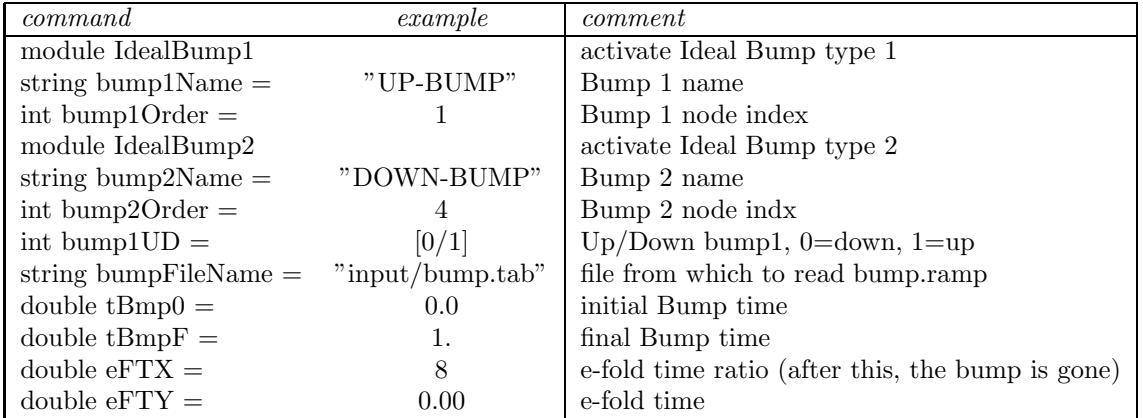

If a bump table is NOT used, then

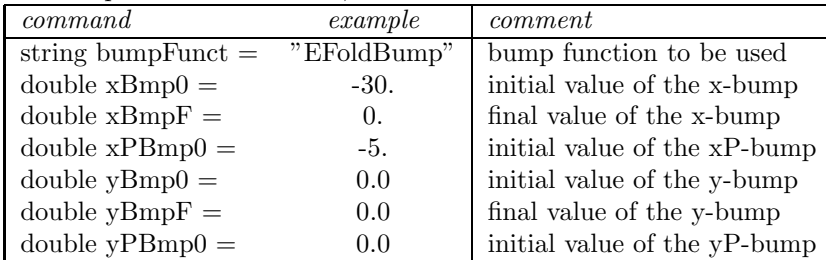

### 9.3 Integrable Lens 2D

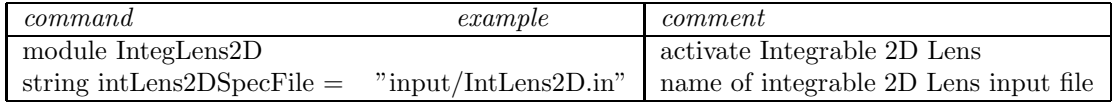

The IntegLens2D input file contains the information for each node. The format of the file must be as follows (a blank between items)

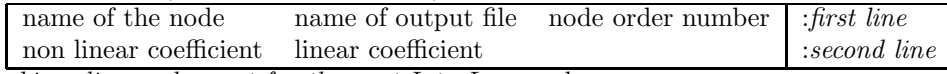

skip a line and repeat for the next IntegLens node

Example of IntegLens file

IL1 15 5.0 2.0 IL2 25 7.0 1.0

### 9.4 Rectangular Aperture

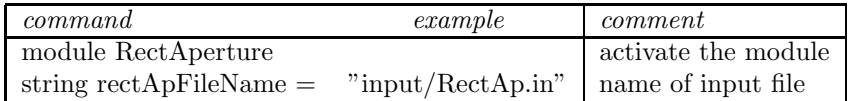

The RectAperture input file contains the information for each node. The format of the file must be as follows (a blank between items)

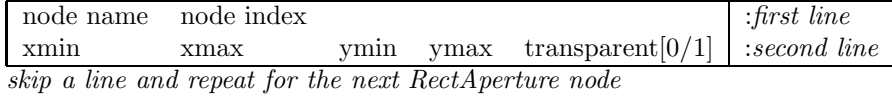

Example of Rectangular Aperture file:

RectAp1 5 10.0 25.0 5.0 50.0 0 RectAp2 .... ....

### 9.5 Momentum Aperture

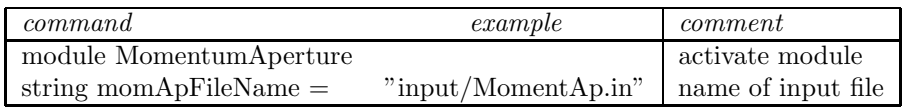

The MomentumAperture input file contains the information for each node. The format of the file must be as follows (a blank between items)

name of the node node order number : first line  $max(dp/p)$  calcFreq | :second line

skip a line and repeat for the next MomentumAperture node

Example of Momentum Aperture file: MomentAp1 5

10.0 3

### 9.6 Thin Multipole

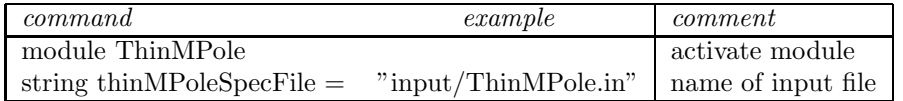

The ThinMPole input file contains the information for each node. The format of the file must be as follows (a blank between items)

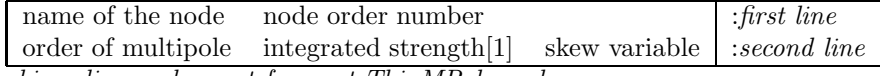

skip a line and repeat for next ThinMPole node

NOTES: [1] integrated strength of the field expansion (kl).

Example of Thin Multipole file: TMP1 15<br>1 2.0  $2.0 \t 0$ 

 $\begin{tabular}{ll} TMP2 & 25 \\ 2 & 3.0 \end{tabular}$ 2 3.0 1

### 9.7 Lattice Kicks

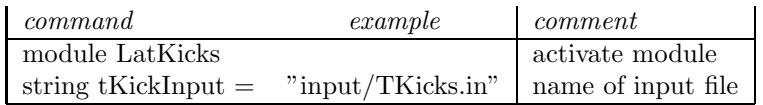

### 9.8 RF Cavity

To be used if you have a RF cavity at constant voltage and fixed beam energy (No Ramp)

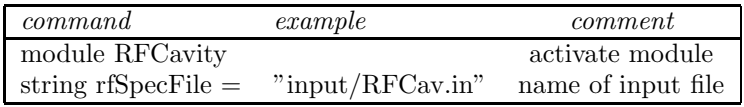

The RFCavity input file contains the information for each RFCavity. The format of the file must be as follows (a blank between items)

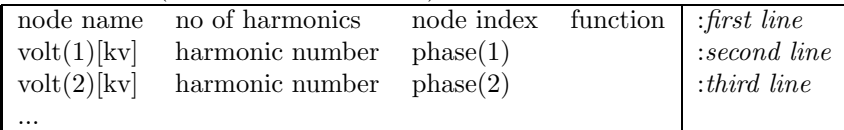

skip a line and repeat for the next RFCavity node

Example of RF Cavity file

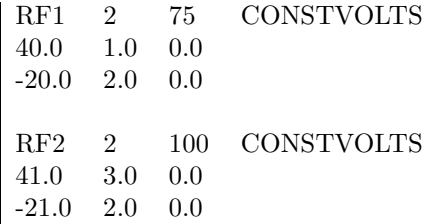

### 10 Output

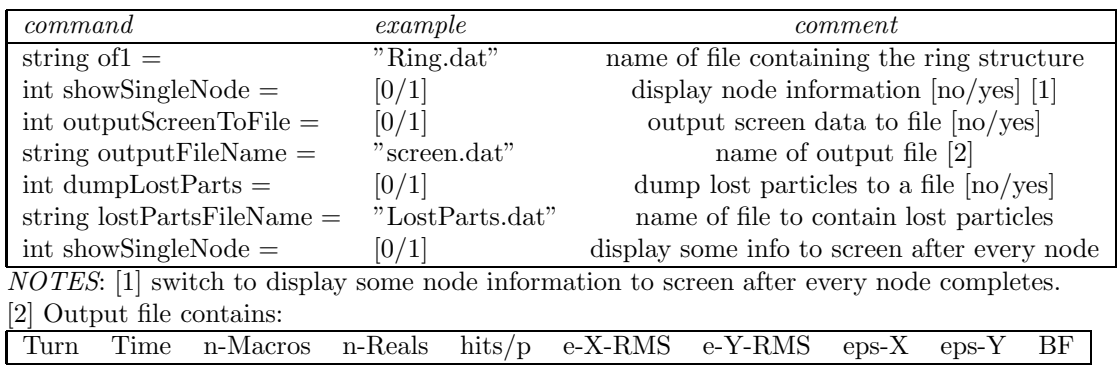

### 11 Plot

Graphic output is done with *GNUPLOT*. One can run GNUPLOT interactively, i.e. getting continuous grapic output on the screen while SIMBAD is running, or dump data to graphic postscript files. Interactive plot is not possible with parallel runs. Command and setting for GNUPLOT are

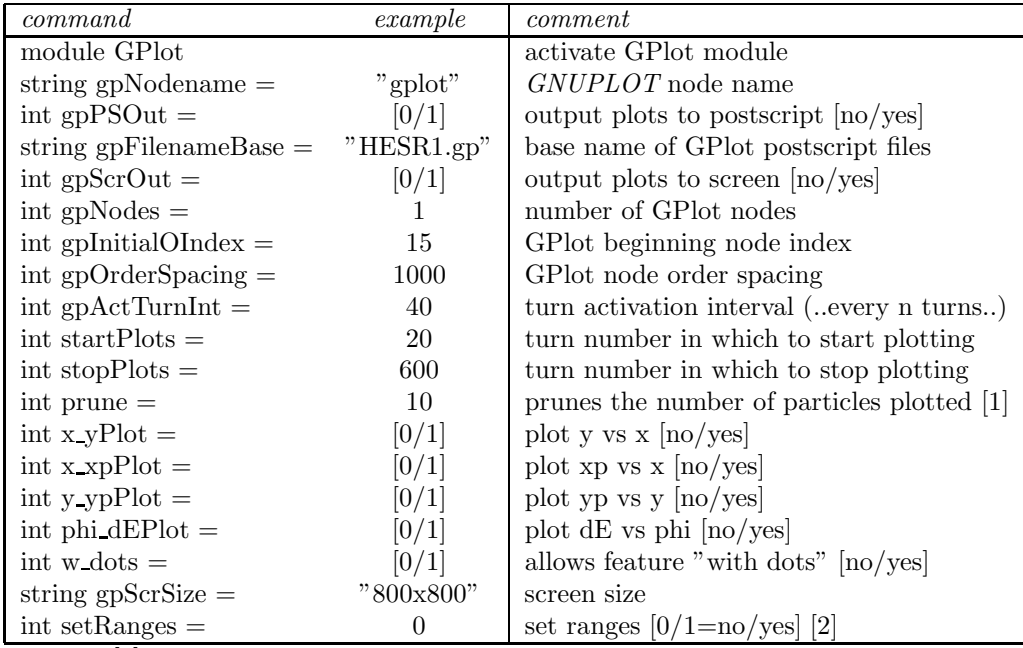

NOTES: [1] i.e. if prune  $= 10$  then only 1 in 10 particles will be plotted.

[2]  $0 =$  set autoscale. If 1, set ranges.

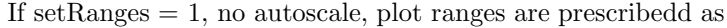

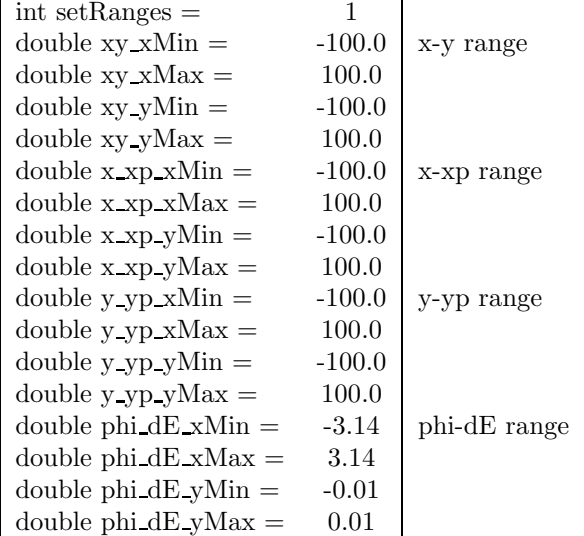

### 12 Diagnostics

SIMBAD has many diagnostics modules, inherited from ORBIT. Grdually, we are moving out of them, relying instead on post processing the fundamental output files, especially the Phase Dump. To generate a Phase Dump file we need some commands.

#### 12.1 Phase Space Diagnostics

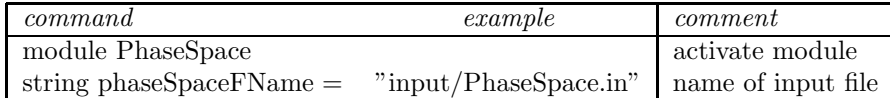

The PhaseSpace input file contains the information necessary for each PhaseSpace node. The format of the file MUST be as follows. The first line contains these records (separated by blanks)

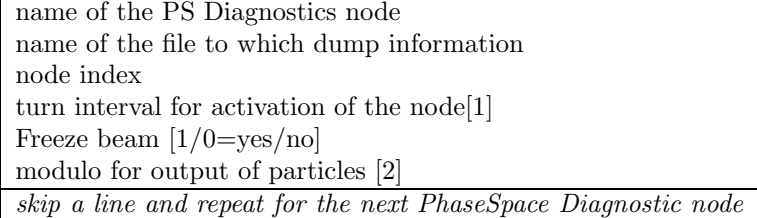

NOTES: [1] f the turn interval activation number is 1, then diagnostic information will be dumped every turn, else every n turns. [2] 1=all particles and must be 0.

Example of Phase Spase Diagnostics file PSnode1 "PSDump1.dat 1425 0 10 10 PSnode2 "PSDump2.dat 1725 0 10 10 ..

#### 12.2 Tune Diagnostics

Betatron and Synchrotron tune are also calculated in SIMBAD with various methods.

For the betatron tunes, a simple method is to count the number of transverse oscillations by every macro per turn, or, better to compare the average wavelength of a transverse oscillation with the length of one turn, for many turns. This method, still embedded int SIMBAD proper, requires a large number of turns for a good accuracy, and for the very same reason cannot be used to follow the evolution of the tune of a specific macro or a number of macros turn by turn. A second method for the betatron tune, also in the body of SIMBAD, is based on the FFT of orbits. This method can give interesting results -e.g. higher order tunes- but requires again many turns.

An alternative method, much more powerful, is based on the analysis of the eigen values of the one turn matrix. Betatron and synchrotron tunes can be calculated at every turn, using the phase space for the six preceding turns, with great accuracy. This method is impemented in a Post Processor, or Utility subroutine, described in Sec. 15.

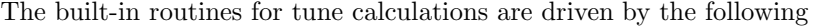

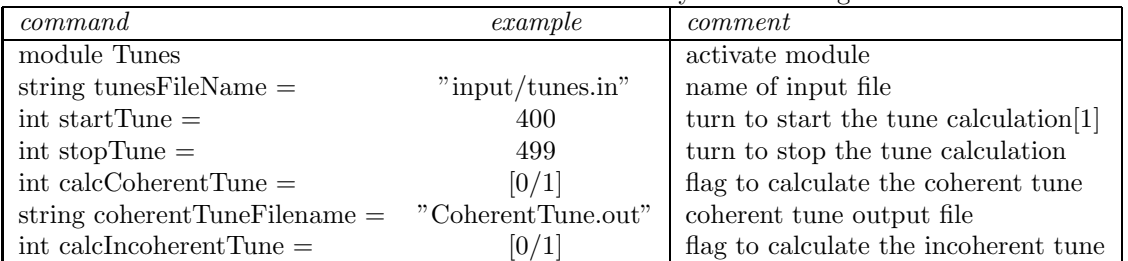

NOTES: [1] Should have stopTune - startTune  $\zeta$  10 to get a good statistics. -1 means never.

The Tunes input file contains the information necessary for each Tunes node. The format of the file must be as follows (a blank between items)

name of the node

The name of file to which dump information node order number

Example of Tune Diagnostics file

TunesNode1 "tunes1.dat" 13

### 12.3 Momentum Diagnostics

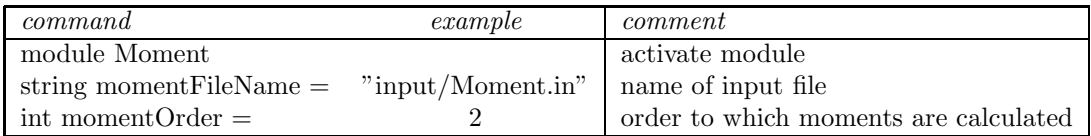

The format of the file must be as follows. The first line contains these records (items separated by blanks)

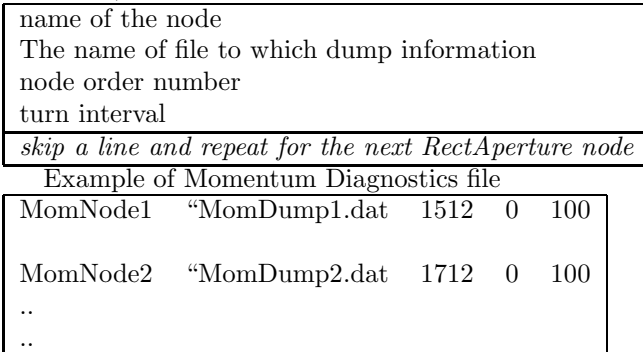

### 12.4 TSC Kicks Diagnostics

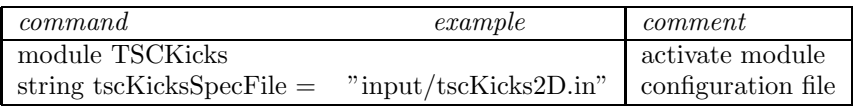

The TSCKicks input file contains the information required for each TSCKicks diagnostic node. The format of the file must be as follows (items separated by blanks)

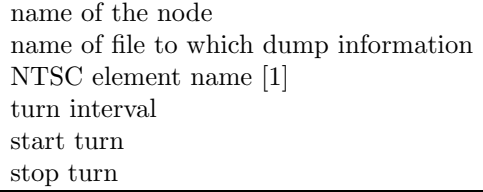

NOTES: [1] NTSC is the transverse space charge element number that should immediately precede this diagnostic.

### 12.5 Accelerate Diagnostics

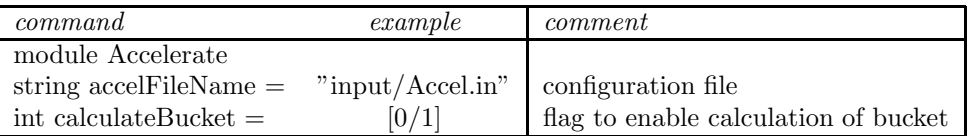

The Accelerate input file contains the information required for each Accelerate diagnostic node. The format of the file MUST be as follows

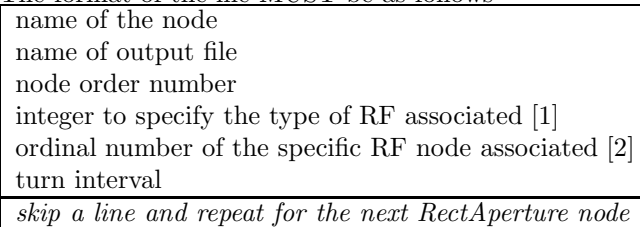

NOTES: [1]  $0 =$  an RFCavity node, and  $1 =$  a RampBAccel node. [2] starting with zero

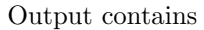

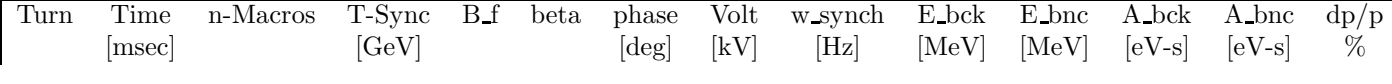

For example, if you have a single RFCavity node in the ring at position 20 you might use the following...

AccNode1 "AccDump1.dat" 21 0 1 100

If you had 3 RampBAccel nodes in the ring at positions 51, 101, and 201 you might use the following...<br>AccNODE?  $^{40}$ AccDump<sup>2</sup>.dat<sup>"</sup> 52 1 0 100

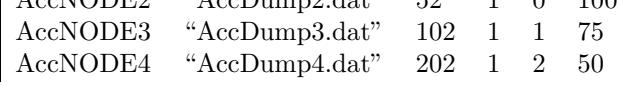

### 12.6 Canonical Coordinate Diagnostics

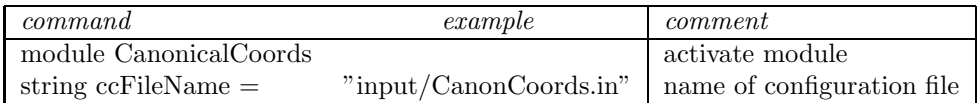

The Canonical Coordinate conf file contains the information required for each CC diagnostic node. The format of the file must be as follows (items separated by blanks)

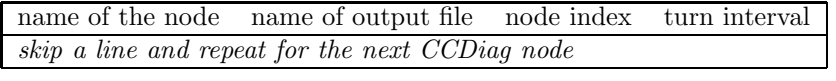

Example CCNode1 CC1.dat 8 1

#### 12.7 Transverse Emittance Diagnostics

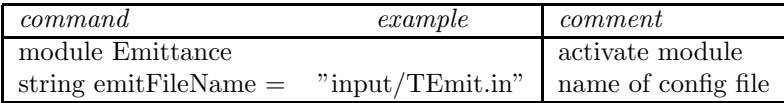

The Transverse Emittance conf file contains the information required for each TEM diagnostic node. The format of the file must be as follows (items separated by blanks)

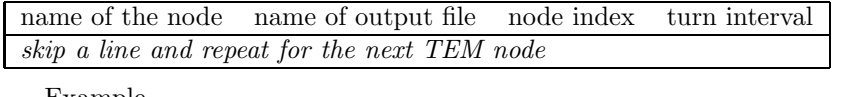

Example

EMITNode1 "TEM1.dat" 8 100

Output file contains for every print step:

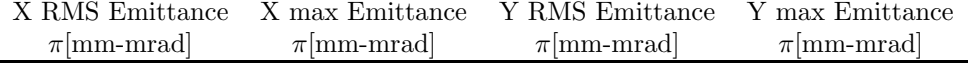

### 12.8 Longitudinal Emittance Diagnostics

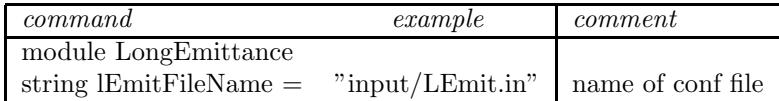

The Longintudinal Emittance input file contains the information necessary for each LongEmit node. The format of the file must be as follows (items separated by blanks)

name of the node name of output file node index turn interval skip a line and repeat for the next LEM node

Example LEMNode1 "LEM1.dat" 8 50

#### 12.9 Action Diagnostics

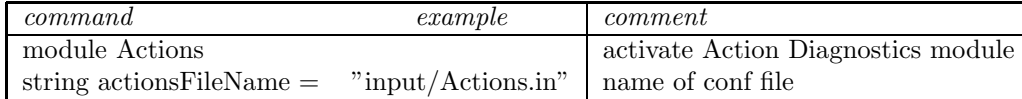

The Actions input file contains the information necessary for each Actions node. The format of the file must be as follows (items separated by blanks)

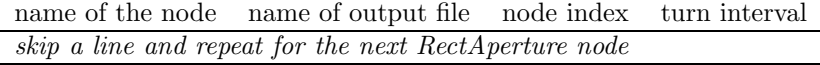

Example

ActNode1 "Act1.dat" 9 15

#### 12.10 Stat Lat Diagnostics

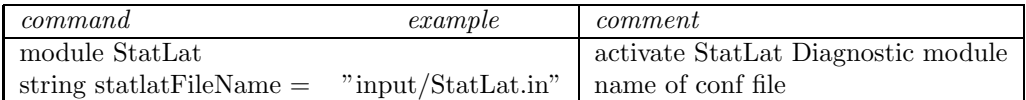

The StatLat input file contains the information necessary for each StatLat node. The format of the file must be as follows (items separated by blanks)

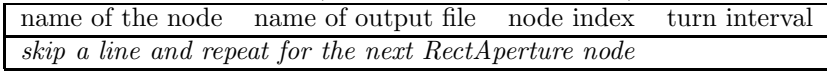

Example SLNode1 "SL1.dat" 9 25

#### 12.11 Check Points

Enable if program checkpointing is desired

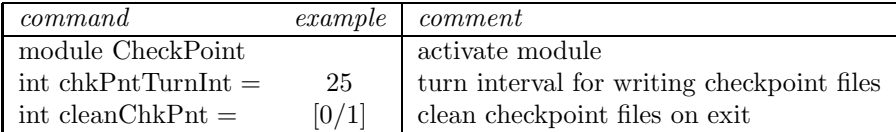

### 13 Modularity, Pre- and Post-Processors

Our effort is to make the structure of SIMBAD as modular as possible, with the use of an expanding number of Pre- and Post- processors. The purpose is twofold: (i) we find it desirable to decrease the sheer size of the code, devolving many tasks to auxiliary codes than are used only if needed; (ii) we want  $SIMBAD$  to migrate and work within the "Unified Accelerator Library", or  $UAL$ , as a wrapper, and for this modularity is a prerequisite.

The old ORBIT was full of preparatory routines and diagnostic modules. A preparatory routine is the one described in section 6 above, that reads the output of MAD. This is still part of the present version of SIMBAD, but is gradually being replaced by a pre-processor that will be able to read the optics not only from other versions of MAD, but also from other codes, like TEEPOT or others. Another pre-processor creates the initial particle distribution in the herd. Since any diagnostics is based on some analysis of the output of the phase space (6 coordinates), we considered it more profitable to do these analyses with post-mortem processors instead than burden the basic tracking code with specialized routines.

### 14 Pre Processors

A collection of pre-processors are available for SIMBAD. One, of course is MAD, if we dare to call it a pre processor. MAD creates the input optics files that contain the twiss functions and the transfer maps, as described in Sect. 6. Only  $MAD-8$  is compatible with  $SIMBAD$  so far.

### 14.1 MAD

 $\geq$  makepop2  $\lt$  input file

A typical MAD-8 input (e.g. HESR1.mad) must contain the following commands

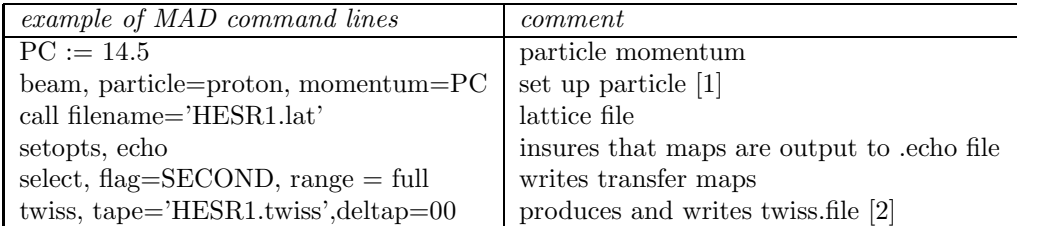

NOTES: [1] This is important for the longitudinal components of the transport maps that depend on energy. [2] The created .echo file will carry the same name as the .mad file. In our example HESR1.echo

### 14.2 MAKEPOP: Particle Distribution Creator

The input particle distribution for tracking can either be creates inside *SIMBAD* or read from an external file, as described in Sect. 5.

An external distribution is created with the Fortran-77 code MAKEPOP2, based on formalism presented by G.Franchetti [9]. The operation of the code is as follows

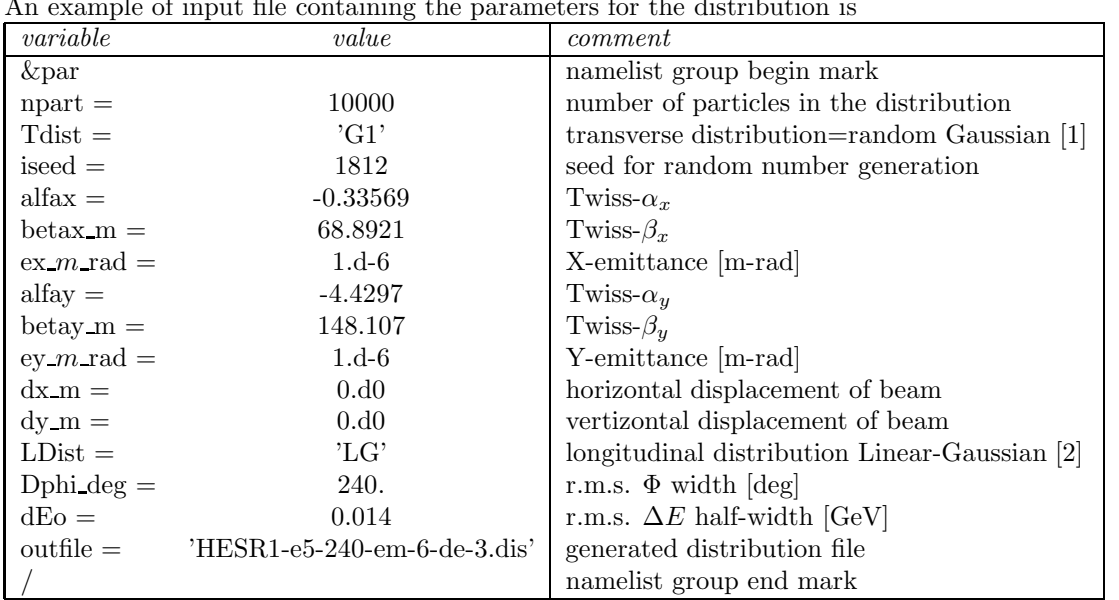

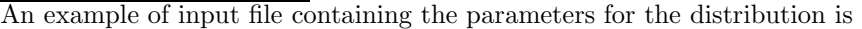

NOTES: [1] Transverse options are 'G1' (Gaussian), 'L' (Linear), 'KV' (Kapchinskij-Vladimirskij), 'WB' (water bag). [2] Longitudinal distributions are: 'LG' (Linear-Gaussian), 'PG' (Parabolic-Gaussian), 'GG' (Gaussian-Gaussian)

### 15 Post Processors

A collection of post-processing routines are in the folder "utils" of the SIMBAD distribution. They are mostly operating on the Phase Space output file. The operation of each PostProc is described below; a description of their operation appears on the screen by simply invoking the routine.

First, let us recall that the Phase Space output consists of a file containing the macro number and the six phase space coordinates of the macro. The file is arranged in sectors, on for each turn dumped, separated by two blank lines. This arrangement permits to plot phase space diagrams for each turn separately using the "i" (index) option of GNUPLOT. The "prune" capability of the Phase Space Diagnostics module of SubSec. /refsubs:PSDiag allows to dump to the file only a subset of the macros used in the simulation, in order to limit the size of the file itself.

#### 15.1 ttunes

This C++ routine operates on the Phase Space output file. Its purpose is to calculate the betatron and synchrotron tune from the eigenvalues of the One Turn Matrix (OTM) built from six turns of each macroparticle [10]. The output of *ttunes* can be either a file containing the tunes for all turn is dumped or a specific turn. Another alternative dump contains the OTM and the eigenvalues for a specific particle.

To work correctly, one should calculate the tunes at a location in the machine where the  $\beta$ -Twiss function for X and Y are as different as possible from each other. This will facilitate the attribution of the eigenvalue to the appropriate coordinate.

Let us invoke the routine

> ttunes

usage:

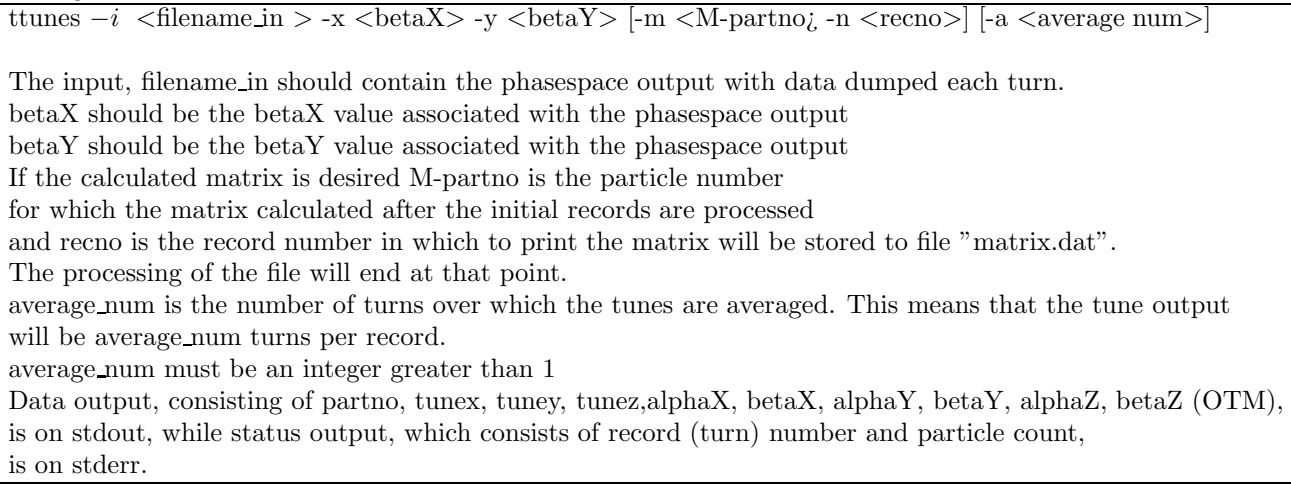

Example to write tunes (and macro number) for each macro and each turn to a file "tune.dat". In this example the values of the :  $\beta$ -functs at the chosen locasion were 69 [m] and 148 [m], respectively ttunes -i PSDump.dat -x 69. -y 148. > tunes.dat

Example to write the OTM for macro no. 10, at turn 100, to a file"matrix-10.100.dat" (first record has index 0)

ttunes -i PSDump.dat -x 69. -y 148. -m 10 -n 99 > matrix-10.100.dat

#### 15.2 tunecontour

This C++ routine was designed to operate on output files created by the Tune Diagnostic module of SubSec. 12.2. It creates GNUPLOT compatible file for 2D and 3D contours of betatron data in the  $Q_x - Q_y$  plane.

Let us invoke the routine

> tunecontour

usage:

tunecontour -d <dimension> -i <filename in> -o <filename\_out>

contours may be plotted using gnuplot with the following commands: set cntrparam levels auto  $\langle$ number $\rangle$ set nosurface set contour set view 0,0 splot '<filename out>' w l

### 15.3 picktunes

This C++ routine was designed to operate on output files created by the Tune Diagnostic module of SubSec. 12.2. It picks up the betatrn tune of specific particles

Let us invoke the routine

> picktune usage:

picktunes -i  $\langle$  filename in $\rangle$  [-t  $\langle 0,1 \rangle$ ]

The input file should contain the tunes output.

Enter the particle numbers on std input.

The last entry should be the word "end" The output is printed on stdout

If -t has argument 0, the format of the input is assumed to be the ORBIT tunes output file.

If -t has argument 1, the format of the input is assumed to be the output from ttunes.

The default is 1.

### 15.4 pickparts

This C++ routine was designed to operate on output files created by the Phase Space Diagnostic module of SubSec. 12.1. It picks up the phase space coordinates of specific particles for all turns dumped.

Let us invoke the routine

> pickparts

usage: pickparts -i <filename in> -o <filename out> [-ns] the input file should contain the phasespace output enter the particle numbers on std input the last entry should be the word "end" the output file will contain the phasespace for those particles -ns specifies that no spaces should be added between records

### 15.5 partsemit

This C++ routine was designed to operate on output files created by the Phase Space Diagnostic module of SubSec. 12.1. It calculates the transverse emittance of the Herd for all turns dumped with the formula

 $\epsilon_x = [ \langle \hat{x}^2 \rangle \langle (\hat{p_x}^2 \rangle - \langle \hat{x} \hat{p_x} \rangle^2 ]^{1/2}, \hat{x} = x - \langle x \rangle, \hat{p_x} = p_x - \langle p_x \rangle$ 

Let us invoke the routine

> partsemit

usage:

partsemit -a <alpha> -b <br/> <br/>beta> -e <emmit> -l <lowerbnd> -u <upperbnd> -i <file in>

each particle is tested against the c-s invariant < —lowerbnd—([upperbnd—)\*emmit the input file should be a PhaseSpace diagnostic file the output will be printed to stdout that are within the emittance range specified

### 15.6 longemit

This C++ routine was designed to operate on output files created by the Phase Space Diagnostic module of SubSec. 12.1. It calculates the longitudinal emittance of the Herd

Let us invoke the routine

> longemit usage:

longemit -i <filename in> -s <E>  $[-r$  <record $\Rightarrow$   $[-e$  <E0>]

the input file should contain the phasespace output

 $\langle E \rangle$  is the energy of the synchronous particle (GeV)

<record]> denotes the record number in the phasespace output

 $\langle \text{recordly} \rangle$  should index starting from 0

 $\langle E0 \rangle$  is the rest energy of the particle (GeV), default is proton

### 15.7 extractrec

This C++ routine was designed to operate on output files created by the Phase Space Diagnostic module of SubSec. 12.1. It selects a single record (turn) from the file

Let us invoke the routine

> extractrec

usage:  $extractrec -i <$ filename  $in > [-r <$ record $\uparrow$ the input file should contain the phasespace output  $\langle$ record $\sharp$  $\rangle$  denotes the record number in the phasespace output  $\langle$  record $\sharp$ > should index starting from 0 default value is 0

### 15.8 binphsp

This C++ routine was designed to operate on output files created by the Phase Space Diagnostic module of SubSec. 12.1. It bins and creates 3D histograms of the phase space

Let us invoke the routine

> binphsp usage:

binphsp  $-x < xdim > -y < ydim > [-xparam < 1-6 >][-yparam < 1-6 >]$  $[-xmax < xmax >][-xmin < xmin >][-ymax < ymax >][-ymin < ymin >]$  $[-t < type > ][-z < plotZero > ]-i < inputfile >$ 

binphsp bins phasespace parameters yparm vs xparm using a grid  $(xmax-xmin)$  \* (ymax-ymin) in size with xdim  $*$  ydim grid points the input file should be the PhaseSpace output file the type may be specified as 0 or 1 where  $0=2D$  and  $1=3D$ plotZero may take values of 0 or 1 where  $0=$ no and  $1=$ yes plotZero should be set to 1 if contour lines are desired this will result in greater output volume

### References

- [1] R.W.Hockney and J.W.Eastwood: Computer Simulation Using Particles. Adam Hilger, IOP Publishing, New York, 1988.
- [2] J.D.Galambos, J.A.Holmes, D.K.Olsen A.Luccio and J.Beebe-Wang: Orbit User's Manual Vers. 1.10. Technical Report SNS/ORNL/AP 011, Rev.1, 1999.
- [3] T.Williams, C.Kelley: Gnuplot Release 4-0-2. Technical Report UTC, http://www.gnuplot.info, April 12, 2004.
- [4] H.Grote and F.Ch.Iselin: The MAD program, Vers.8.19. Technical Report CERN/SL/90- 13, Geneva, Switzerland, 1996.
- [5] F.W. JONES, G.H. MACKENZIE and H. SCHÖNAUER: Accsim A Program to Simulate the Accumulation of Intense Proton Beams. Particle Accelerators, 31:199, 1990.
- [6] F.Ch.Iselin: The MAD Program. Version 8.13. Physical Methods Manual. Technical Report CERN/SL/92-?? (AP), European Organization for Nuclear Research, Geneva, CH, 1994.
- [7] J.A.MacLachlan: ESME: Longitudinal Phase Space Particle Tracking-Program Documentation. Technical Report Fermilab, TM-1274, 5/84, 1984.
- [8] J.A.MACLACHLAN: Longitudinal Phase Space Tracking With Space Charge and Wall Coupling Impedance. Technical Report Fermilab, FN-446, February 1987.
- [9] G.FRANCHETTI: Method for generating a generic matched distribution in N dimensions. Technical Report GSI Report, unpublished, March 14 2003.
- [10] A.U.Luccio and N.L.D'Imperio: Eigenvalues of the One-turn Matrix. Technical Report C-AD/AP/126, Brookhaven National Laboratory. Upton, NY, December 2003.